## **Wie kann ich GTA 4 und GTA 4 Liberty City unter Windows 10 und 11 spielen**

## **Wie kann ich GTA 4 und GTA 4 Liberty City unter Windows 10 und 11 spielen**

Sie haben noch die alten Verkaufs-DVDs von GTA 4 und GTA 4 Liberty City aus dem Einzelhandel?

Hier die Anleitung zum Spielen

1.Sie benötigen zum Spielen für Rockstarspiele wie GTA 4,GTA 5,Max Payne und andere den Rockstar Games Launcher. [Download](https://socialclub.rockstargames.com/rockstar-games-launcher?_gl=1%2Ajy2714%2A_ga%2ANDk5MTgxMzE5LjE2NjgzNTg4NTE.%2A_ga_PJQ2JYZDQC%2AMTY2ODM1ODg1MC4xLjAuMTY2ODM1ODg1MC4wLjAuMA..&_ga=2.107735300.706195155.1668358851-499181319.1668358851)

Das ist ein Spieleverwaltungstool ähnlich wie Steam oder Ubisoft Launcher.

Nach dem Download und der Installation des Rockstar Games Launcher müssen Sie sich bei Rockstar Social Club anmelden.

2.Dann legt die DVD ein und installiert GTA 4

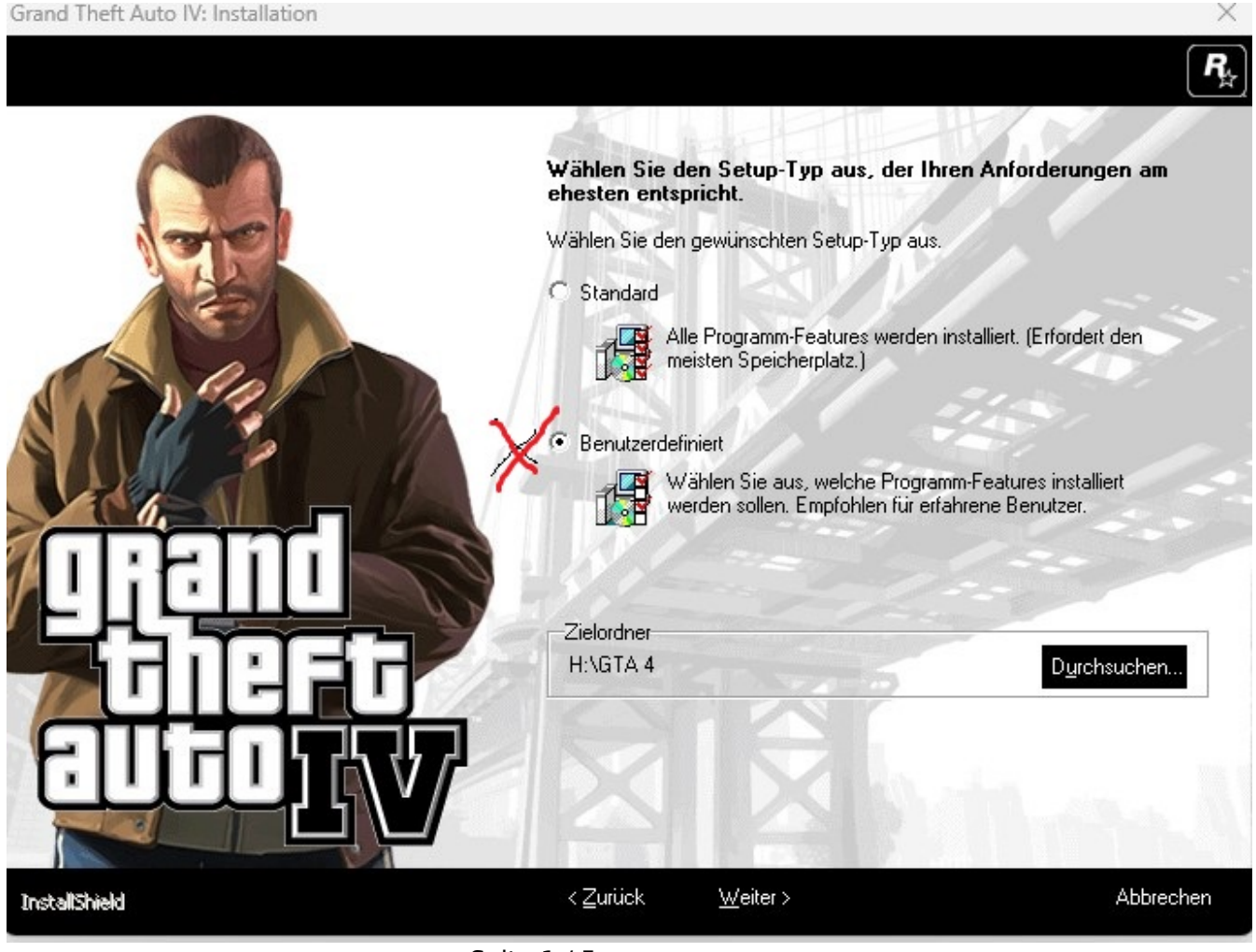

Seite 1 / 5

**(c) 2024 Thomas Sprengler <webmaster@tsprengler.de> | 2024-05-13 01:17**

[URL: https://www.pcservice-sprengler.de/faq2022/index.php?action=faq&cat=2&id=2&artlang=de](https://www.pcservice-sprengler.de/faq2022/index.php?action=faq&cat=2&id=2&artlang=de)

Danach Angabe wo das Spiel installiert werden soll. Geht auf Durchsuchen und erstellt einen Ordner GTA 4 auf Eurer Festplatte

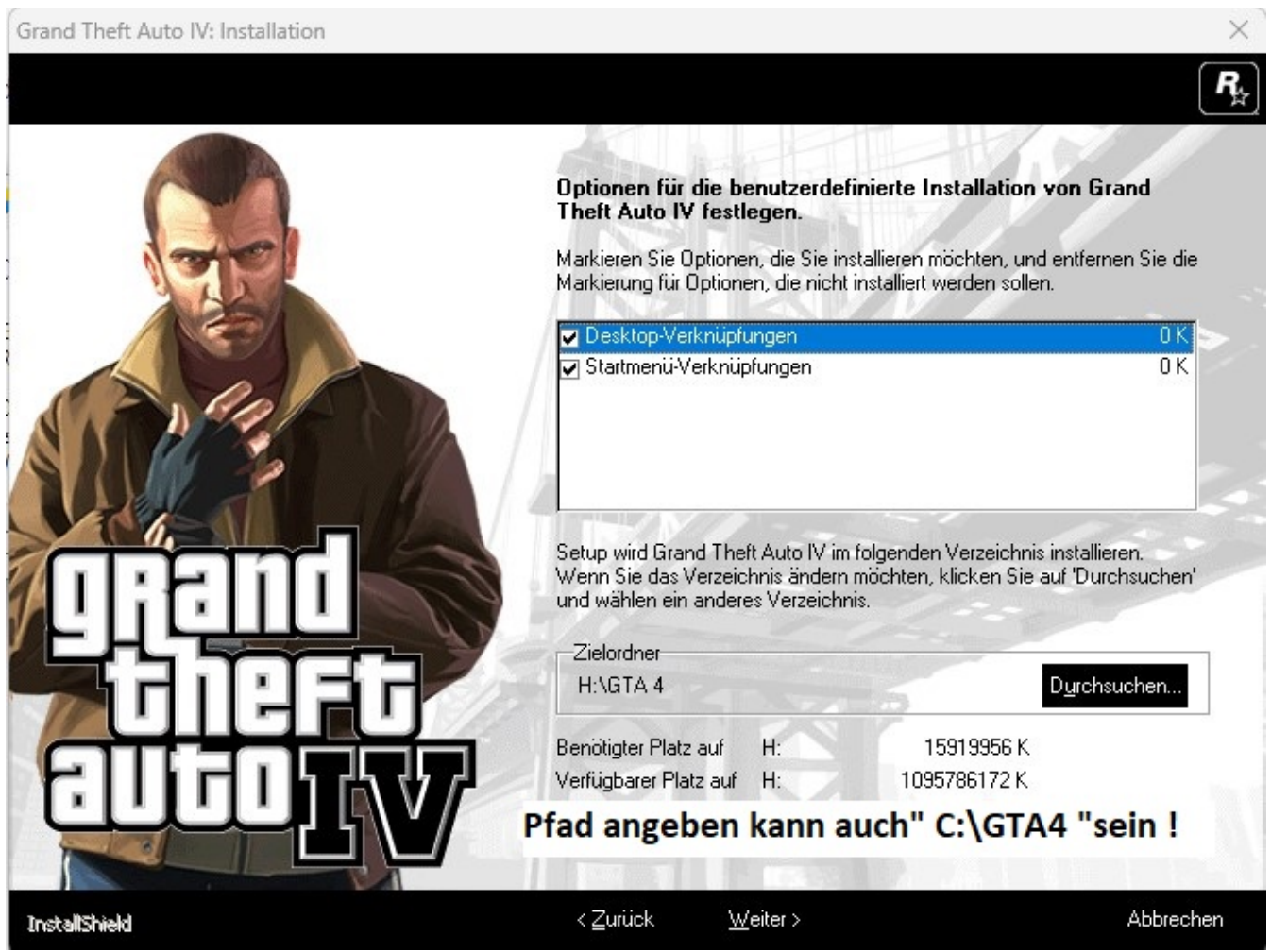

#### 3.Weiter

Nach der 2. DVD kommt zum Schluss dieses Fenster ! Dazwischen kommen noch 2 Fenster des Programmkompatibilitätsprogrammes. Das einfach wegklicken oder schliessen!

arang Thert Auto IV - Fenier beim Oberpruten des Erscheinungstermins

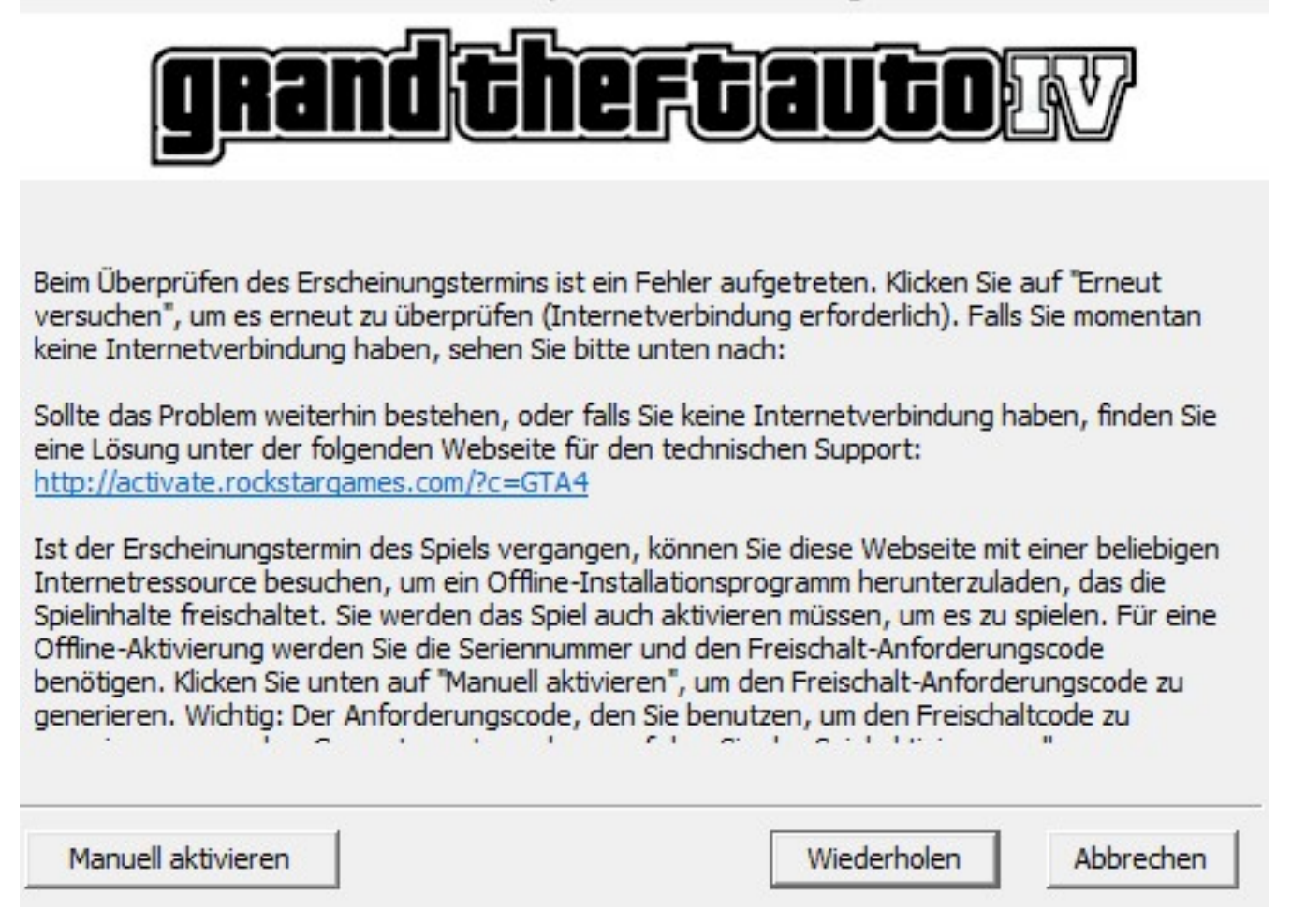

4.Hier auf ABBRECHEN klicken,da die Onlineüberprüfung weder Manuell noch Automatisch funktioniert.

#### 5.Dann alles schliessen!

6. Rockstar Games Launcher öffnen !

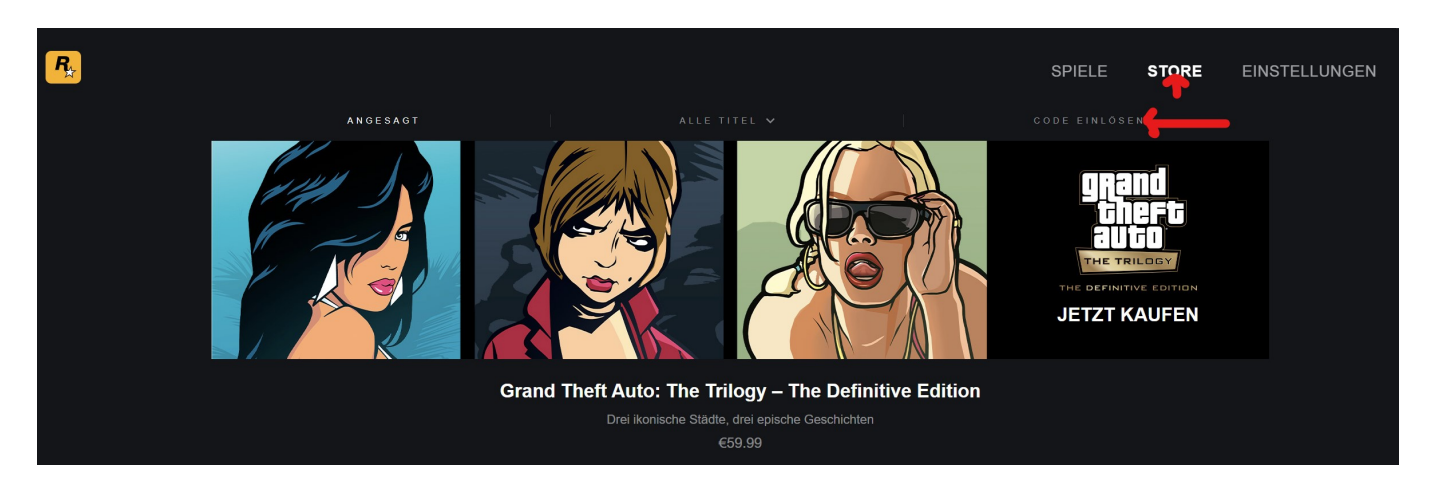

7.Hier geben Sie den 25 stelligen Schlüssel mit Bindestrichen ein. Das Spiel wird automatisch erkannt !

Da es Probleme gab, hat Rockstar Games den Dienst Games for Windows oder Live

Seite 3 / 5 **(c) 2024 Thomas Sprengler <webmaster@tsprengler.de> | 2024-05-13 01:17** [URL: https://www.pcservice-sprengler.de/faq2022/index.php?action=faq&cat=2&id=2&artlang=de](https://www.pcservice-sprengler.de/faq2022/index.php?action=faq&cat=2&id=2&artlang=de)

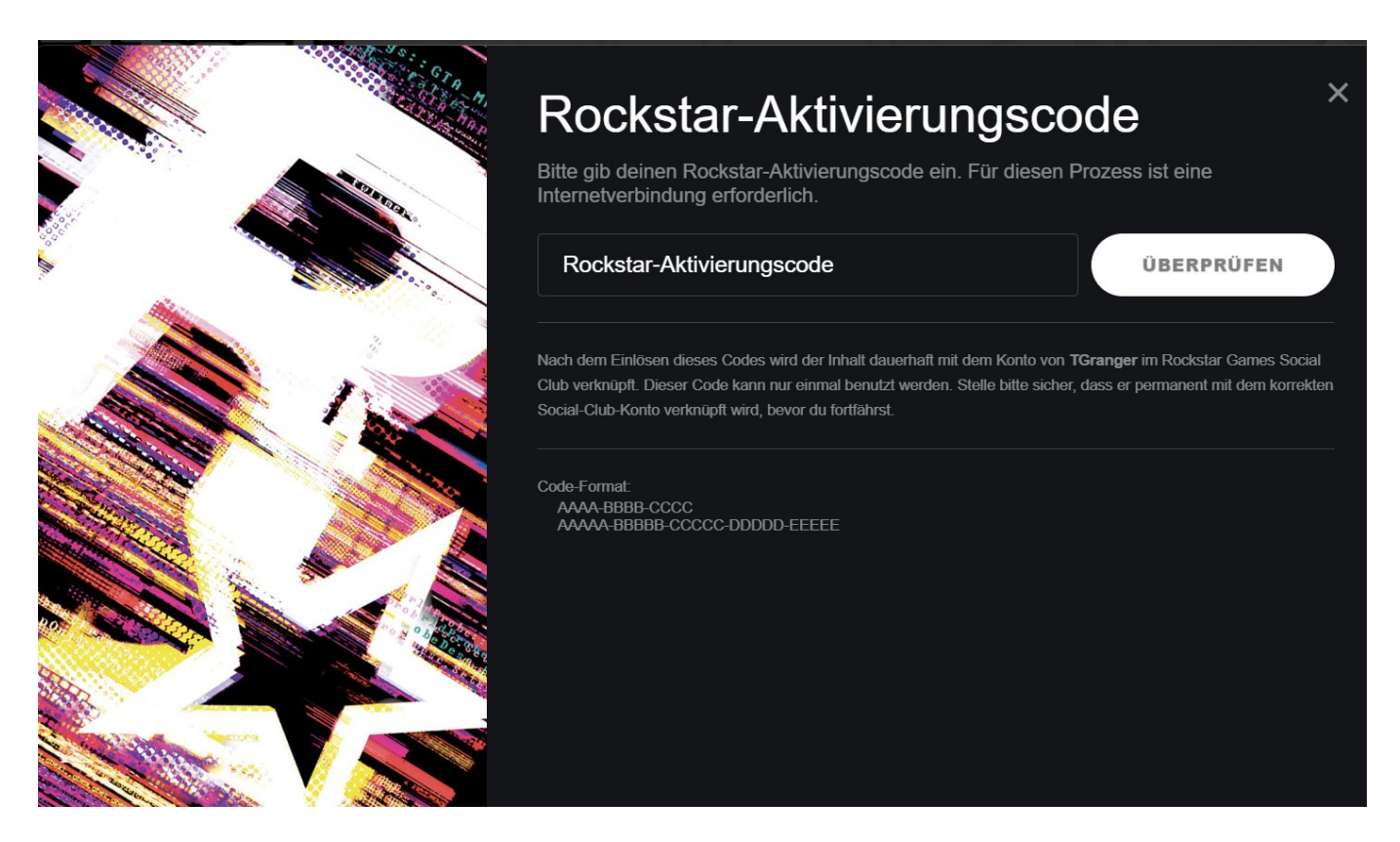

8.Sie können dem Launcher nach dem installierten Spiel suchen lassen ( Im Launcher => Unter Einstellungen)

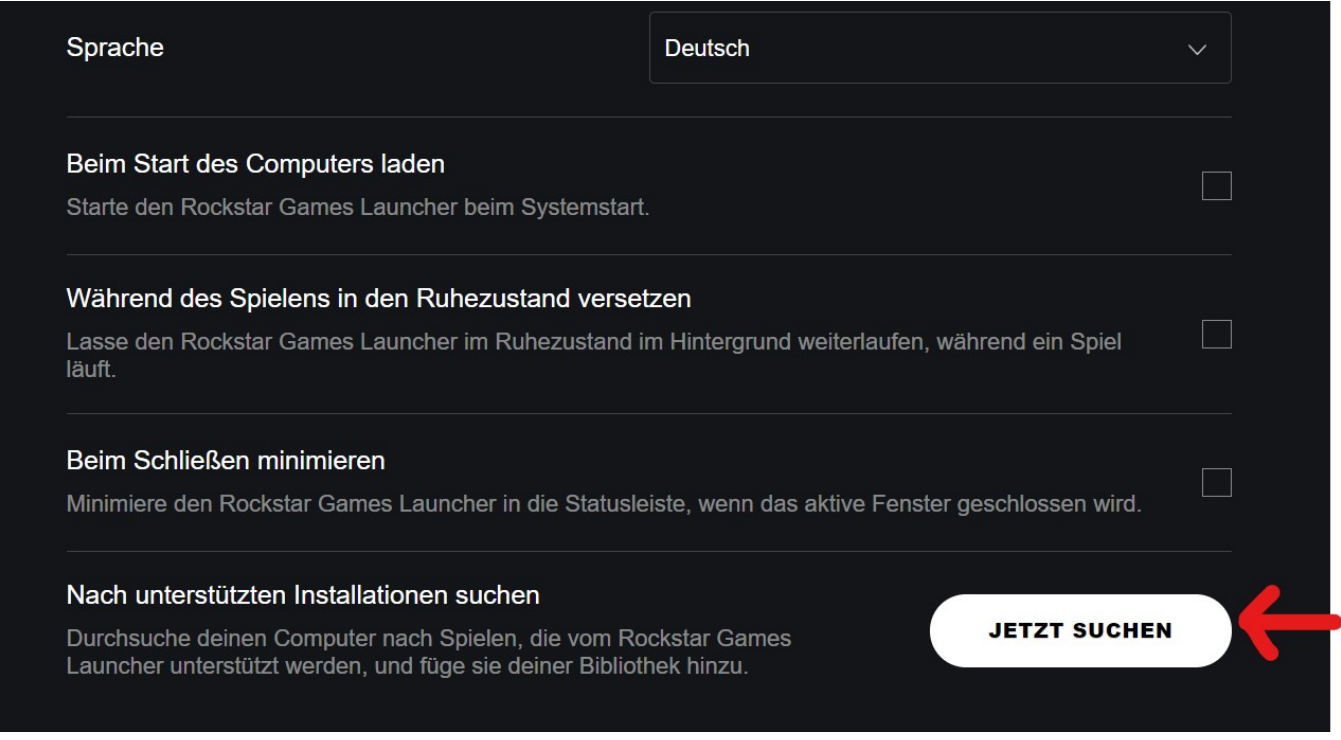

Der Launcher sucht jetzt auf der Festplatte nach Spielen von Rockstar. Sie finden den Eintrag von GTA 4 im Launcher !

Danach können Sie das Spiel starten!!

Seite 4 / 5

**(c) 2024 Thomas Sprengler <webmaster@tsprengler.de> | 2024-05-13 01:17**

[URL: https://www.pcservice-sprengler.de/faq2022/index.php?action=faq&cat=2&id=2&artlang=de](https://www.pcservice-sprengler.de/faq2022/index.php?action=faq&cat=2&id=2&artlang=de)

Hinweis: Sollten Sie GTA 4 Liberty City haben. Der Launcher macht nur ein Eintrag mit GTA 4 . Starten Sie GTA 4 und nach Spielstart können Sie zwischen GTA 4 und GTA 4 Liberty City aussuchen und dann auch zwischen den DLCs

Eindeutige ID: #1001 Verfasser: Thomas Sprengler Letzte Änderung: 2022-11-13 18:34